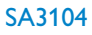

SA3105

SA3114

- SA3115
- SA3124
- 
- SA3125

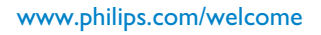

**PHILIPS** 

### Audio player

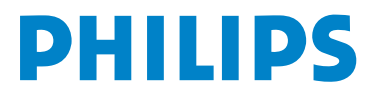

## Need help?

### Please visit [www.philips.com/welcome](http://www.philips.com/welcome)

where you can access to a full set of supporting materials such as user manual, the latest software updates and answers to frequently asked questions.

# **Contents**

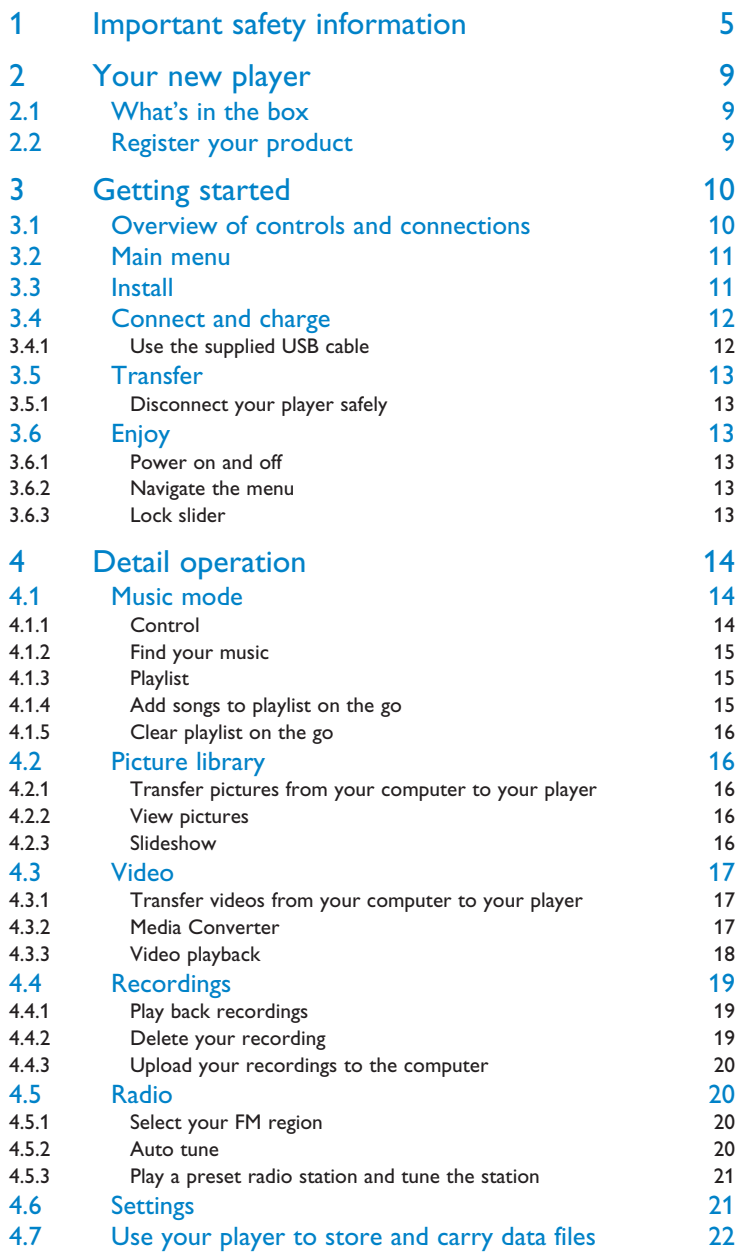

# **Contents**

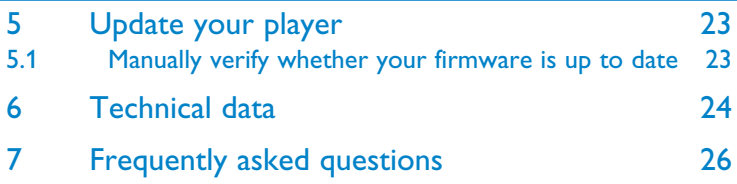

# <span id="page-4-0"></span>1 Important safety information

### General maintenance

### **To avoid damage or malfunction:**

- Do not expose the player to excessive heat caused by heating equipment or direct sunlight.
- Do not drop your player or allow objects to fall on your player.
- Do not allow your player to be submerged in water. Do not expose headphone socket or battery compartment to water, as water entering the set may cause major damage.
- Do not use any cleaning agents containing alcohol, ammonia, benzene, or abrasives as these may harm the set.
- Active mobile phones in the vicinity may cause interference.
- Backup your files. Please ensure that you retain the original files you have downloaded to your device. Philips is not responsible for any loss of data if the product becomes damaged or not readable / legible.
- Manage (transfer, delete, etc.) your music files only with the supplied music software to avoid problems!

#### **About operating and storage temperatures**

- Operate in a place where temperature is always between 0 and 35ºC (32 to 95ºF)
- Store in a place where temperature is always between -20 and 45ºC (-4 to 113ºF)
- Battery life may be shortened in low temperature conditions.

#### **Re[placements parts/ access](http://www.philips.com/support)ories**

Visit www.philips.com/support or contact our Customer Care Helpline (the telephone number can be found on the first page of this manual) to order replacement parts/ accessories.

## Hearing Safety

#### **Listen at a moderate volume.**

• Using headphones at a high volume can impair your hearing. This product can produce sounds in decibel ranges that may cause hearing loss for a normal person, even for exposure less than a minute. The higher decibel ranges are offered for those that may have already experienced some hearing loss.

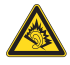

• Sound can be deceiving. Over time your hearing "comfort level" adapts to higher volumes of sound. So after prolonged listening, what sounds "normal" can actually be loud and harmful to your hearing. To guard against this, set your volume to a safe level before your hearing adapts and leave it there.

#### **To establish a safe volume level:**

- Set your volume control at a low setting.
- Slowly increase the sound until you can hear it comfortably and clearly, without distortion.

#### **Listen for reasonable periods of time:**

- Prolonged exposure to sound, even at normally "safe" levels, can also cause hearing loss.
- Be sure to use your equipment reasonably and take appropriate breaks.

#### **Be sure to observe the following guidelines when using your headphones.**

- Listen at reasonable volumes for reasonable periods of time.
- Be careful not to adjust the volume as your hearing adapts.
- Do not turn up the volume so high that you can't hear what's around you.
- You should use caution or temporarily discontinue use in potentially hazardous situations.
- Do not use headphones while operating a motorized vehicle, cycling, skateboarding, etc.; it may create a traffic hazard and is illegal in many areas.

### **Important (for models supplied with headphones):**

Philips guarantees compliance with the maximum sound power of its audio players as determined by relevant regulatory bodies only with the original model of provided headphones. In case this one needs replacement, we recommend that you contact your retailer to order a model identical to that of the original, provided by Philips.

## Copyright information

All other brands and product names are trademarks of their respective companies or organizations.

Unauthorized duplication of any recordings whether downloaded from the Internet or made from audio CDs is a violation of copyright laws and international treaties.

The making of unauthorized copies of copy-protected material, including computer programmes, files, broadcasts and sound recordings, may be an infringement of copyrights and constitute a criminal offence. This equipment should not be used for such purposes.

The Windows Media and the Windows logo are registered trademarks of Microsoft Corporation in the United States and/or other countries.

## Data logging

Philips is committed to improving the quality of your product and enhancing the Philips user experience. To understand the usage profile of this device, this device logs some info / data to the non-volatile memory region of the device. These data are used to identify and detect any failures or problems you as a user may experience while using the device. The data stored, for example, will be the duration of playback in music mode, duration of playback in turner mode, how many times battery low was encountered, etc. The data stored do not reveal the content or media used on the device or the source of downloads. The data stored on the device are retrieved and used ONLY if the user returns the device to the Philips service centre and ONLY to simplify error detection and prevention. The data stored shall be made available to user on user's first request.

## Disposal of your old product

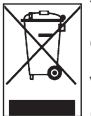

Your product is designed and manufactured with high quality materials and components, which can be recycled and reused.

When this crossed-out wheeled bin symbol is attached to a product, it means the product is covered by the European Directive 2002/96/EC.

Please be informed about the local separate collection system for electrical and electronic products.

Please act according to your local rules and do not dispose of your old product with your normal household waste. The correct disposal of your old product will help prevent potential negative consequences to the environment and human health.

## Modifications

Modifications not authorized by the manufacturer may void user authority to operate this device.

## Notice for USA

Note:

This equipment has been tested and found to comply with the limits for a Class B digital device, pursuant to part 15 of the FCC Rules. These limits are designed to provide reasonable protection against harmful interference in a residential installation. This equipment

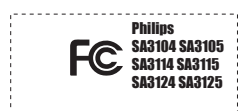

generates, uses, and can radiate radio frequency energy and, if not installed and used in accordance with the instruction manual, may cause harmful interference to radio communications.

However, there is no guarantee that interference will not occur in a particular installation. If this equipment does cause harmful interference to radio or television reception, which can be determined by turning the equipment off and on, the user is encouraged to try to correct the interference by one or more of the following measures:

- Relocate the receiving antenna.
- Increase the separation between the equipment and receiver.
- Connect the equipment into an outlet on a circuit different from that to which the receiver is connected.
- Consult the dealer or an experienced radio/ TV technician for help.

## Notice for Canada

This Class B digital apparatus complies with Canadian ICES-003.

The set complies with the FCC-Rules, Part 15 and with 21 CFR 1040.10. Operation is subject to the following two conditions:

- This device may not cause harmful interference, and
- This device must accept any interference received, including interference that may cause undesired operation.

## Notice for the European Union

This product complies with the radio interference requirements of the European Union.

# <span id="page-8-0"></span>2 Your new player

With your newly purchased player, you can enjoy the following:

- MP3 and WMA playback
- Photo viewing
- Video playback
- FM radio
- Voice recording

## 2.1 What's in the box

The following accessories are included with your player:

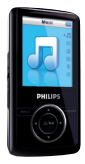

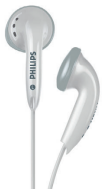

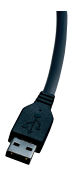

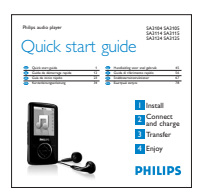

Player Headphones

USB extension cable

Quick start guide

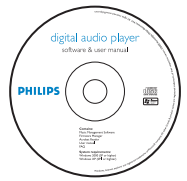

CD-ROM containing Philips Device Manager, Philips Media Converter, User Manual and Frequently Asked Questions

## 2.2 Register your product

We strongly recommend that you register your product in order to gain access to free upgrades. To register your product, please log on to [www.philips.com/welcome](http://www.philips.com/welcome) so that we can inform you as soon as new updates become available.

# <span id="page-9-0"></span>3 Getting started

## 3.1 Overview of controls and connections

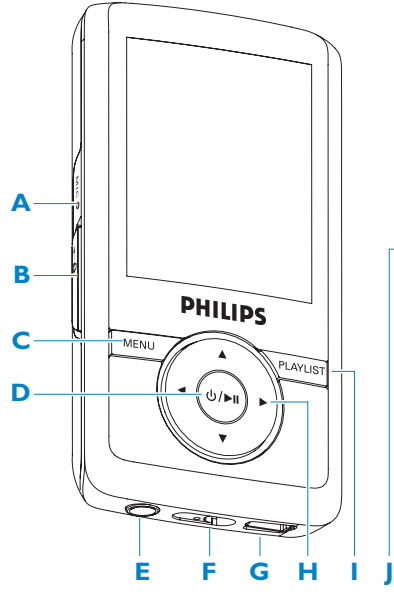

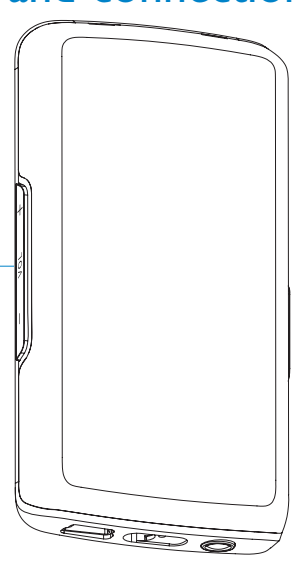

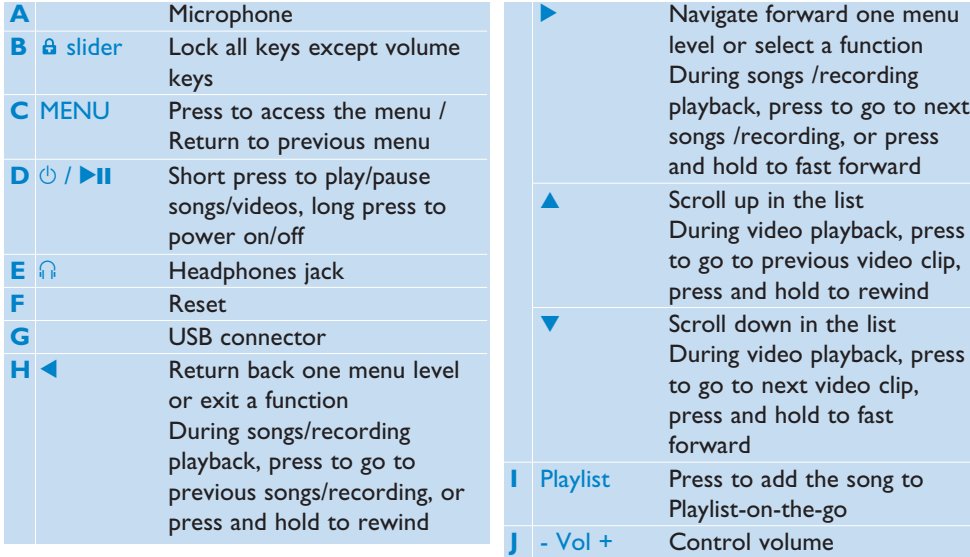

## <span id="page-10-0"></span>3.2 Main menu

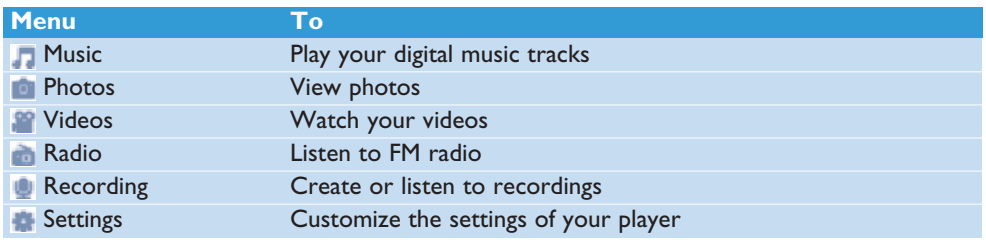

## 3.3 Install

**Important** Make sure to install the software provided in the supplied CD for music and video transfer.

System requirements:

- Windows XP, ME or 2000
- Pentium III 800MHz processor or higher
- 128MB RAM
- 500MB hard disk space
- Internet connection (preferable)
- Microsoft Internet Explorer 6.0 or later
- CD-ROM
- USB port
- **1** Insert the CD supplied with your product into the CD ROM drive of your PC.
- **2** Follow the on-screen instructions to complete the installation of **Philips Device Manager** and **Philips Media Converter** (to convert video clips into readable file format for the player, it can also convert a JPEG photo into the player for quality display.).
- **3** If the installation program does not start automatically, browse the CD contents with **Windows Explorer** and run the program by double clicking on the file ending with .exe.

Lost your CD? Don't worry, you can download the CD contents from [www.philips.com/support.](http://www.philips.com/support)

## <span id="page-11-0"></span>3.4 Connect and charge

Your player will be charged when connected to the PC.

### **3.4.1 Use the supplied USB cable**

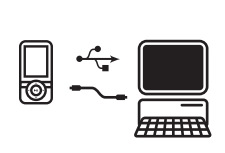

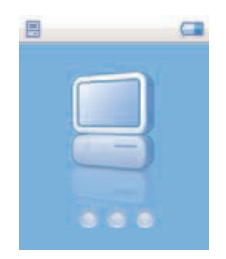

- **1** Connect the supplied USB cable to the mini USB port at the bottom of the player, the other end to your PC.
- **2** The player will start to charge as soon as it is connected to your PC.
- **3** Charge your player for at least 5 hours before using it for the first time. The battery\* will be fully charged (100%) in 4 hours and 80% charged in 2 hours.

 $\ominus$  **Note** The player is fully charged when the charging animation stops and  $\blacksquare$  is displayed. Your fully charged player will allow up to 10 hours\* of music playback.

### **3.4.2 Battery level indication**

The approximate power levels of your battery are indicated as follows:

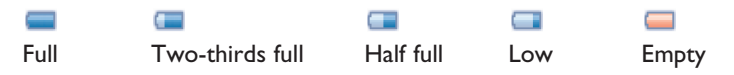

**Note** When the batteries are almost empty, the low battery screen **b**links. Your player will power down in less than 60 seconds. Your player will save all settings and unfinished recordings before it powers down.

*\* Rechargeable batteries have a limited number of charge cycles and may eventually need to be replaced. Battery life and number of charge cycles vary by use and settings.*

## <span id="page-12-0"></span>3.5 Transfer

Your player appears as a USB mass storage in **Windows Explorer**. You can organize files, transfer music and picture to your player during USB connection. Use **Philips Media Converter** to transfer video file. See **[Media Converter](#page-16-1)** for details.

- **1** Click and highlight one or more songs to transfer between your player and your computer.
- **2** Use drag and drop actions to complete your transfer.

**<sup>8</sup> Tip** To transfer music CDs to your player use software such as Musicmatch Iukebox or Windows Media Player, rip (convert) the songs on your music CD into MP3/WMA files. Copy the files into your digital audio player via Windows Explorer. Free versions of these programs can be downloaded from the internet.

### **3.5.1 Disconnect your player safely**

Exit any active application working with your player. Remove your player safely by clicking  $\leq$  in the task tray shown in your PC.

## 3.6 Enjoy

### **3.6.1 Power on and off**

To power on, press **>II** until the Philips welcome screen appears.

To power off, press and hold  $\blacktriangleright$  **II** until there is no display on the screen.

**<sup>1</sup>8 Tip** Your player automatically powers down if there is no operation and no music or video played for 10 minutes.

### **3.6.2 Navigate the menu**

Your player has an intuitive menu navigation system to guide you through various settings and operations.

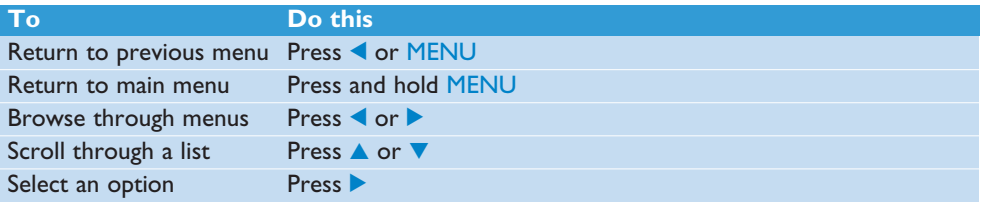

### **3.6.3 Lock slider**

The player has a Lock switch to prevent any accidental operation. When you slide the Lock slider to the  $\theta$  position while the power is on,  $\theta$  appears on the screen and all function keys are disabled except for  $-$  VOL  $+$  to adjust the volume. Slide the lock switch to unlock position and the buttons function as normal.

# <span id="page-13-0"></span>4 Detail operation

## 4.1 Music mode (also applicable to playback of recordings)

Your player supports MP3 and WMA formats.

### **4.1.1 Control**

You can do the following action during music playback:

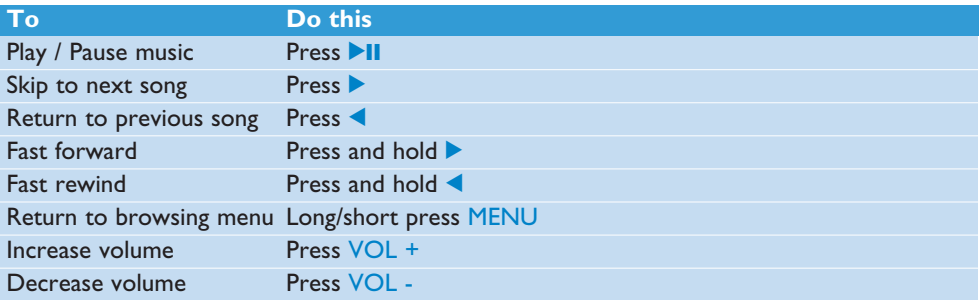

### <span id="page-14-0"></span>**4.1.2 Find your music**

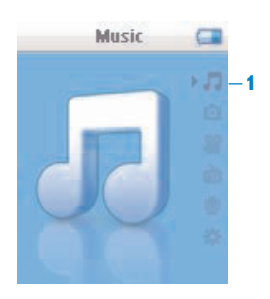

**1** From the main menu, select **the enter music mode.** You can search from the following music options:

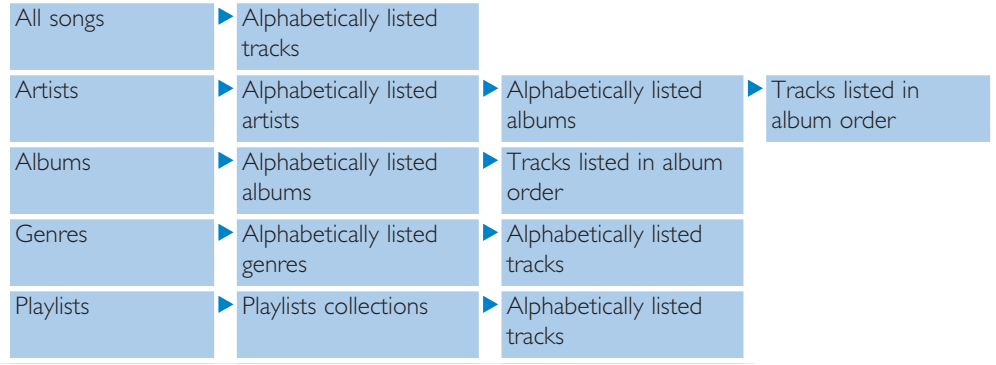

- **2** Press  $\triangle$  or  $\nabla$  to scroll through the list.
- **3** Press to select or press to return to previous level.
- **4** Press **2II** to play your selection.

<sup>8</sup> Tip Superplay<sup>™</sup> allows you to playback the selected music or album immediately at any point by pressing  $\blacktriangleright$ II on the selection.

**Note** This player does not support copy right protected (Digital Rights Management – DRM) WMA songs bought from the Internet.

### **4.1.3 Playlist**

**Playlist on the go** under playlist menu is a playlist that can be created on the player while on the move.

### **4.1.4 Add songs to playlist on the go**

Simply press PLAYLIST, you can add the song from the highlighted song name or during the song playback.

### <span id="page-15-0"></span>**4.1.5 Clear playlist on the go**

You can clear the playlist completely.

- **1** Press PLAYLIST and select **Clear 'Playlist on the go'?**.
- **2** Select **Clear** to confirm clearing all the songs in the selected Playlist on the go, or select **Cancel** to return to the previous menu.
- *> A message Cleared! will be displayed.*

**<sup>8</sup> Tip** This will empty Playlist on the go but will not delete those songs from your player.

## 4.2 Picture library

### **4.2.1 Transfer pictures from your computer to your player**

- **1** Connect the player to your computer.
- **2** Drag and drop your photos to the **PHOTO** folder of your player.

**<sup>8</sup> Tip** To have excellent viewing quality, please use **Philips Media Converter** to convert the JPEG photo files.

### **4.2.2 View pictures**

The player supports IPEG graphics and provides a slide show function.

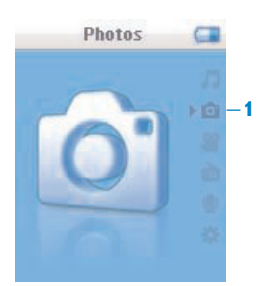

- **1** From the main menu, select **to** to enter Picture mode.
- **2** Press  $\triangle$  or  $\triangledown$  to browse through the picture thumbnails.
- **3** Press to see the full view of the picture.
- **4** During full screen browsing, press **A** or  $\blacktriangledown$  to move to next or previous picture.

### **4.2.3 Slideshow**

A slideshow will display all pictures in full view. It will automatically go to the next picture at a specified interval.

To start a slideshow, you can press  $\blacktriangleright$  II in the picture thumbnails browsing or in full screen browsing.

To cancel the slideshow, you can press  $\triangleleft$  or MENU.

## <span id="page-16-0"></span>4.3 Video

### **4.3.1 Transfer videos from your computer to your player**

The player supports the .SMV video formats. For other video format, use the **Media Converter** provided in the suplied CD to transfer to your player.

### <span id="page-16-1"></span>**4.3.2 Media Converter**

**Philips Media Converter** is a program that will allow you to change the video format of a video file to one that is supported by the player, it can also convert a JPEG photo into the player for quality display. Install **Philips Media Converter** from the supplied CD. Supported file types for the conversion includes:

- .wmv
- **1** Launch **Philips Media Converter** from **Start** > **Programs** > **Philips Media Converter**.
- **2** Connect your player to PC.

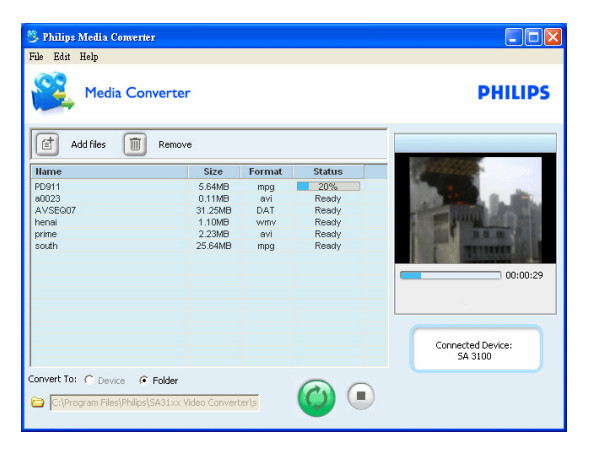

- **3** Click  $\boxed{\mathbf{f}}$  to select the video files you want to convert. Or simply drag and drop the video files from **Window Explorer** to the converter.
- **4** Click  $\mathbb{T}$  if you want to remove the files from the list.
- **5** Click  $\odot$  to begin the video conversion.

<span id="page-17-0"></span>**6** When error occurs for the particular file, move the mouse pointer to  $\Lambda$ , it will pop up the error report for this file.

**<sup>8</sup> Tip** You can click **Support file format** from the help menu to check the list of video format the converter supports.

■ Note In case you convert the files into your PC. Next time if you transfer these converted video files into your player, move them into the **VIDEO** folder of your player otherwise your player cannot read the video clip.

### **4.3.3 Video playback**

Follow the steps below to play video clips stored on the player:

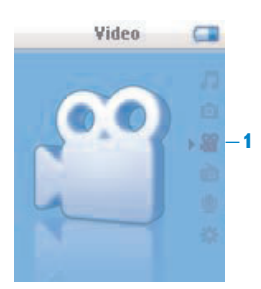

- **1** From the main menu, select **to** to enter Video mode.
- *> A list of video files stored on the player is displayed.*
- **2** Press  $\triangle$  or  $\nabla$  to select the file and press  $\triangleright$  **II** to begin the playback.
- **3** Short press MENU to go back to the previous menu, and long press MENU to return to the main menu.

## <span id="page-18-0"></span>4.4 Recordings

You can make voice recordings using your player. See **Overview of controls and connections** sections for the location of recording microphone.

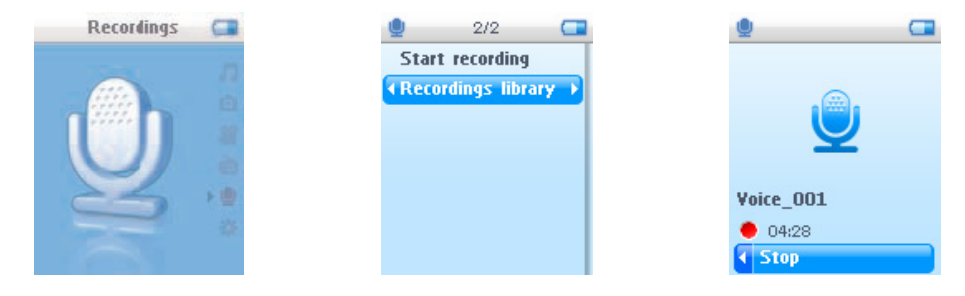

- **1** From the main menu, select **U**.
- **2** Select **Start recording** to start recording a voice.
- *> Your player will display the voice recording screen and voice recording starts automatically.*
- **3** Press **II** to pause.
- **4** Press **1** to stop and save the voice recording.
- *> Your voice recording will be saved on your player. (Filename format: VOICEXXX.WAV where XXX is the recording number which will be automatically generated.)*
- **5** You can find this file under **All > Recordings Library.**

### **4.4.1 Play back recordings**

From the main menu, select **U** > **Recordings Library**.

- **1** Select the recording you want to hear.
- **2** Press **II** to confirm.

### **4.4.2 Delete your recording**

Your can also delete the recordings on the computer.

- **1** Connect your player to your computer.
- **2** Select your player in **Window Explorer**.
- **3** Double click the **VOICE** folder
- **4** Select the files your want to delete and press **Delete** on your computer keyboard.

### <span id="page-19-0"></span>**4.4.3 Upload your recordings to the computer**

- **1** Connect your player to your computer.
- **2** Select your player in **Windows Explorer**.
- *> You will find a Voice folder. This folder contains the recordings.*
- **3** Copy and paste the recordings to any desired location on the computer.

### 4.5 Radio

From the main menu, select  $\blacksquare$  to enter radio mode.

#### **Connect the headphones**

The supplied pair of headphones serves as a radio antenna. Make sure that it is properly connected to ensure optimal reception.

### **4.5.1 Select your FM region**

From the main menu, select  $\blacktriangleright$  > Radio settings.

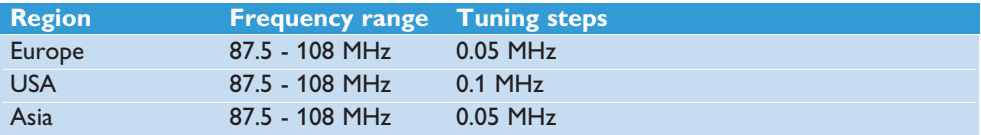

### **4.5.2 Auto tune**

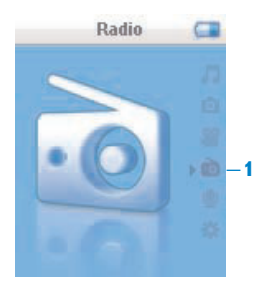

- **1** Select **Auto tune** under Radio menu .
- *> The player will search for the stations with the strongest signals and automatically save them up to 10 maximum of presets channel.*

**<sup>8</sup>** Tip Stop auto tune by pressing any key except volume key.

### <span id="page-20-0"></span>**4.5.3 Play a preset radio station and tune the station**

- **1** From the Radio menu , select **Presets**.
- **2** Press  $\triangle$  or  $\triangledown$  to browse and select the preset stations.

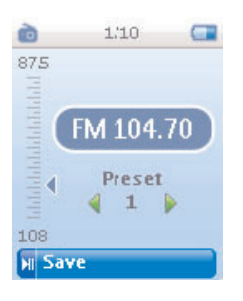

- **3** After you select a preset station, short press  $\blacktriangleleft$  /  $\blacktriangleright$  can change to another preset stations.
- **4** You can also tune the frequency of selected preset station by long pressing  $\triangle$  /  $\blacktriangledown$ .
- **5** Short press  $\triangle$  or  $\triangledown$  to move one tuning step, long press  $\triangle$  or  $\triangledown$  to search next nearest strongest signal.
- **6** The frequency bar indicates the change in frequency.
- **7** To confirm and save the signal, press **II**.

### 4.6 Settings

You can set your preferences in your player to suit your needs.

- **1** Press MENU and select **.**
- **2** Press  $\triangle$  or  $\nabla$  to select an option.
- **3** Press to go to next level or **1** to return to previous level.
- 4 Press to confirm your selection.
- **5** Press **1** to exit the **Settings** menu

<span id="page-21-0"></span>In the Settings menu, the following options are available:

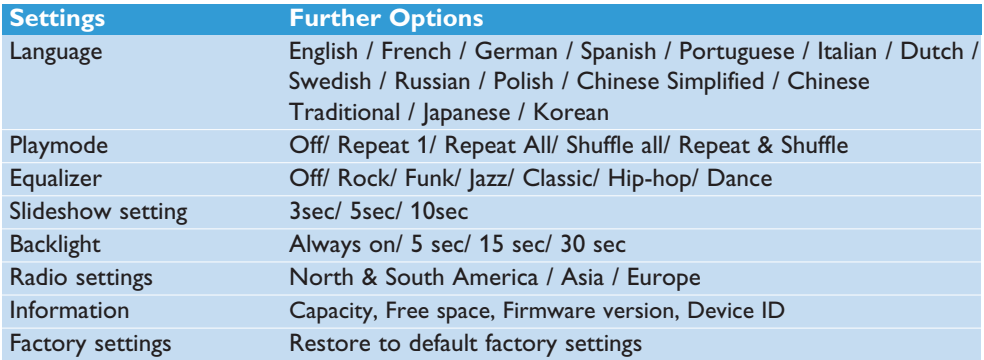

## 4.7 Use your player to store and carry data files

You can use your player to store and carry data files by copying data files into your player with **Windows Explorer**.

# <span id="page-22-0"></span>5 Update your player

Your player is controlled by an internal program called the firmware. Newer versions of the firmware may have been released after you have purchased your player.

A software program called **Philips Device Manager** enables you to update the firmware on your device if a new firmware is available on your PC.

Install **Philips Device Manager** from the supplied CD or download the latest version from [www.philips.com/support.](http://www.philips.com/support)

## 5.1 Manually verify whether your firmware is up to date

- **1** Connect your player to the computer.
- **2** Launch **Philips Device Manager** from **Start** > **Programs** > **Philips Digital Audio Player** > **SA31XX** > **Philips SA31XX Device Manager**.

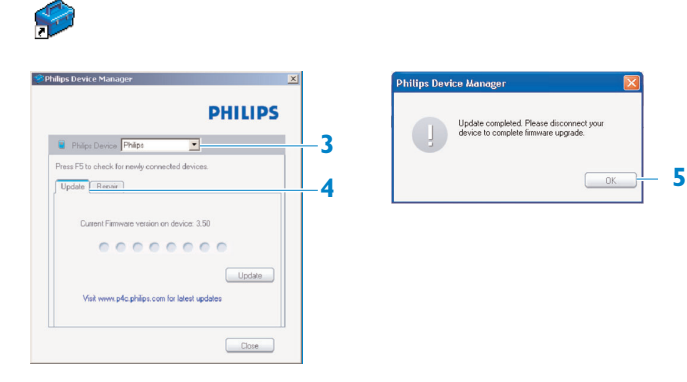

- **3** Make sure you are connected to the internet.
- **4** Click **Update**.
- *> Philips SA31XX Device Manager will check whether a new firmware is available on the Internet and install it on your player.*
- **5** When **Update completed** appears on the screen, click **OK** and disconnect the player.
- *> A message Updating firmware will be displayed. The player will automatically restart after the firmware has been completely updated. Your player is now ready for use again.*

# <span id="page-23-0"></span>6 Technical data

#### **Power**

• Power supply 310mAh Li-ion internal rechargeable battery\*

### **Display**

• White backlight LCD, 160 x 128 pixels, 65K colors, QQCIF

#### **Sound**

- Channel separation: 40dB
- Equalizer setting: Rock / Funk / Jazz / Classic / Hip-hop / Dance / Off
- Frequency response: 80-18000Hz
- Signal to noise ratio: > 80dB
- Output Power (RMS): 2x3mW

### **Audio playback**

- Compression format: MP3 (8-320kps and VBR, Sample rates: 8, 11.025, 16, 22.050, 24, 32, 44.1, 48kHz), WMA (32-192kbps, Sample rates: 8, 11.025, 16, 22.050, 24, 32, 44.1, 48kHz)
- Play time: 10 hours\*
- ID3-tag support

### **Video playback**

- .SMV format (other formats to be supported by provided Media Converter)
- 11 frames per sec., OOCIF

#### **Media converter**

• Support format: .bmp, jpg, .wmv.

#### **Recording**

• Audio Capturing: Build-in microphone (Mono)

#### **Storage media**

• Built-in memory capacity: SA310x 512MB NAND Flash+ SA311x 1GB NAND Flash+ SA312x 2GB NAND Flash+

#### **Connectivity**

• Headphone 3.5mm, USB 2.0 (full speed)++

### **Music and photo transfer**

• Drag and drop in Windows Explorer

#### **Video transfer**

• Via Philips Media Converter

#### **Data transfer**

• Via Windows Explorer

#### **System requirements**

- Windows® ME, 2000 or XP
- Pentium III 800MHz processor or higher
- 128MB RAM
- 500MB hard disk space
- Internet connection
- Microsoft Internet Explorer 6.0 or later
- Video display card
- Sound card
- CD-ROM
- USB port

- *\* Rechargeable batteries have a limited number of charge cycles and may eventually need to be replaced. Battery life and number of charge cycles vary by use and settings.*
- *+ 1MB = 1 million bytes; available storage capacity will be less. 1GB = 1 billion bytes; available storage capacity will be less. Full memory capacity may not be available as some memory will be reserved for the player. Storage capacity based on 4 minutes per song and 64kbps WMA encoding.*
- *++ Actual transfer speed may vary based on your operating system and software configuration.*

# <span id="page-25-0"></span>7 Frequently asked questions

If you encounter problems with your player, go through the following points listed in the next section. Please also check out FAQs at [www.philips.com/support](http://www.philips.com/support) for further help and other troubleshooting tips.

Consult your dealer or service center if you are unable to find a solution by following these hints.

**Warning** Under no circumstances should you try to repair the set yourself, as this will invalidate the warranty.

#### **My player cannot power on.**

- You may have failed to press and hold >II long enough. Press and hold >II until the Philips welcome screen appears on display.
- Your device battery may be out of power due to long period of non-usage. Please charge your player.

#### **If none of the above works, then you may have to use the Device Manager to recover your player:**

- **1** Launch the **Philips Device Manager** at **Start** > **Programs** > **Philips Digital Audio Player** > **SA31XX** > **Philips SA31XX Device Manager** on your PC.
- **2** Press and hold the **DII** button while your player is connecting to the PC.
- **3** Keep holding the key until the **Philips Device Manager** acknowledges your player and goes into recovery mode.
- **4** Click the **repair** button and follow the instructions given by the **Device Manager**.
- **5** After the player has been repaired, disconnect it from your PC and re-start.

#### **There is no music on my player after transfer.**

#### **Are your songs in MP3 or WMA format?**

Other formats will not playback on the player.

#### **There is no picture on my player after transfer.**

#### **Are your pictures in JPEG format?**

Pictures in other formats cannot be transferred to your player.

#### **There is no video on my player after transfer.**

Make sure you use the media converter (provided in the CD Rom) to convert the video clips into the readable format to the player.

If you transfer these converted video files into your PC, please move them into the **VIDEO** folder of your player otherwise your player cannot read the video clip.

### **My player hangs.**

**1** In the unlikely event that your player hangs, do not panic. Insert a small pin or other sharp object into the reset hole located at the bottom of the player. Hold until the player shuts down.

**Note** The existing contents on your player will not be erased.

**2** If nothing happens, recharge the battery for at least 4 hours and try to power on or reset again. If this does not work, you might have to repair your player with **Philips Device Manager**.

#### **There is no sound.**

Make sure your headphones are inserted all the way into the headphones jack.

#### **Some songs do not show up or playback on the player.**

- This player does not support copyright protected (DRM) WMA tracks bought from online music stores, only unprotected WMA files can be played back on this player. The song is in a format that is not supported by the player. Only MP3, WMA are supported.
- The audio file might be corrupted, try to playback the file on your PC first. If it does not play, rip the song again.

PHILIPS reserves the right to make design and specification changes for product improvement without prior notice.

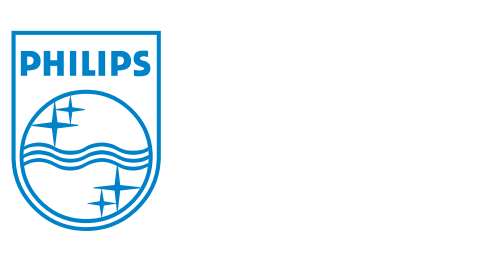

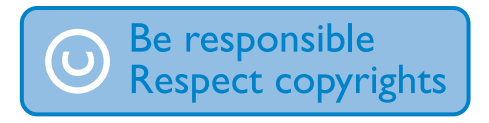

Specifications are subject to change without notice. Trademarks are the property of Koninklijke Philips Electronics N.V. or their respective owners © 2007 Koninklijke Philips Electronics N.V. All rights reserved. www.philips.com

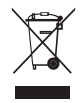

Printed in China wk7295